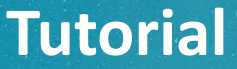

# **NOVA FORMA DE PAGAMENTO PRODUTOS E SERVIÇOS DO IFRS – CAMPUS ROLANTE**

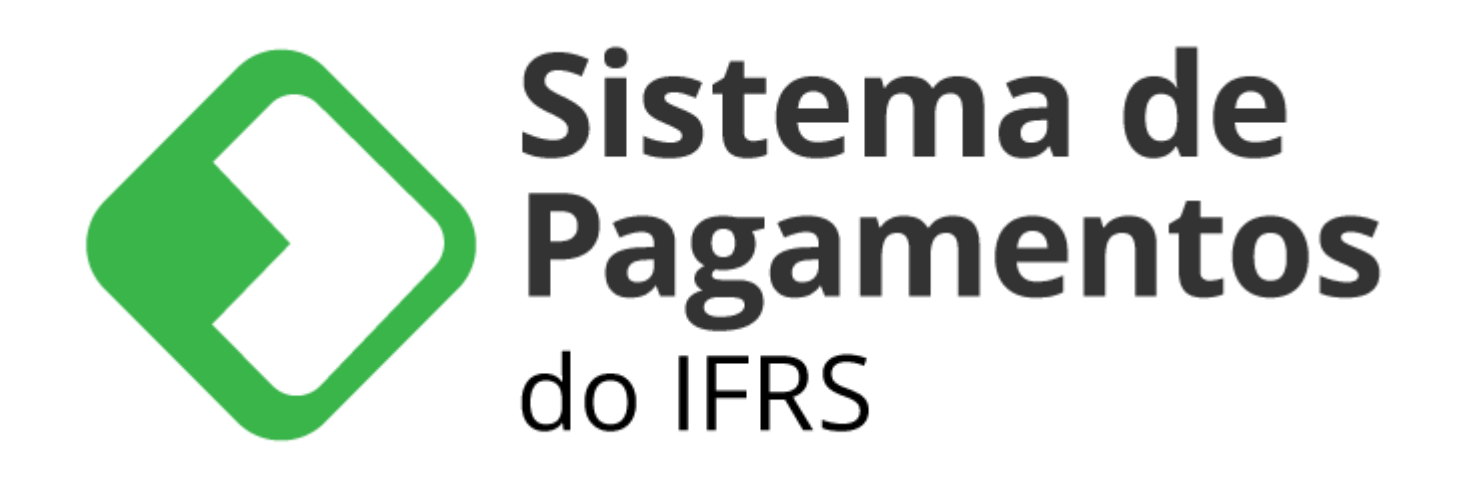

# **Acessar Administração > Sistema de Pagamentos (PagTesouro) ou**  *<https://pagtesouro.ifrs.edu.br/unidades/rolante>*

**Campus Rolante** 

Instituto Federal de Educação, Ciência e Tecnologia do Rio Grande do Sul

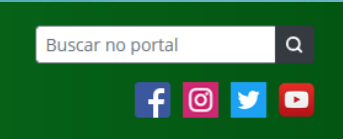

Portal do IFRS | Localização e contato | Ouvidoria | Imprensa | Site Antigo

VOCÊ ESTÁ EM: CAMPUS ROLANTE / ADMINISTRAÇÃO / SISTEMA DE PAGAMENTOS (PAGTESOURO)

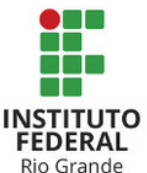

do Sul

Cursos **Documentos** 

**Editais** 

Espaco do Estudante Espaço do Servidor

Estude no IERS

**INSTITUCIONAL** 

**BIBLIOTECA** 

#### Sistema de Pagamentos (PagTesouro)

O Sistema de Pagamentos do IFRS é a plataforma digital para pagamento e recolhimento de valores à Conta Única do Tesouro Nacional. Os tipos de pagamento disponíveis são os seguintes:

\* Boleto (GRU): \* Cartão de Crédito ou;

 $*$  Pix. Atividades Pedagógicas não Presenciais

>> Conheça o Tutorial do Sistema de Pagamentos do IFRS. >> Acesse o Sistema de Pagamentos para realizar pagamentos para o Campus Rolante

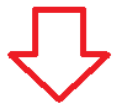

# Sistema de **Pagamentos** do **IFRS**

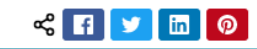

**Clique em "Realizar Pagamento"; "Novo Pagamento" e; no campo "serviço", escolher a opção desejada.**

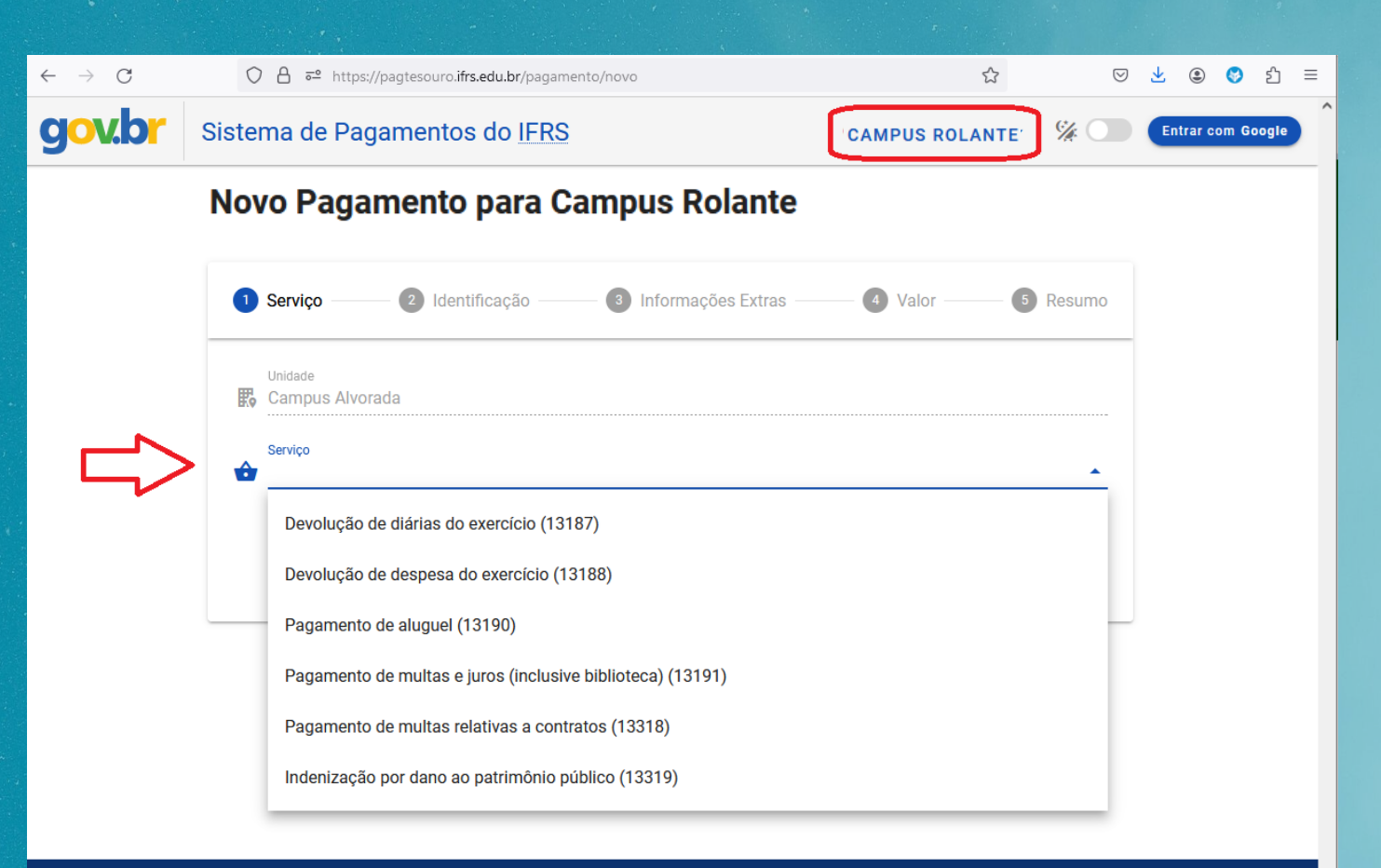

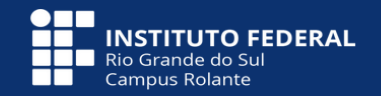

Instituto Federal do Rio Grande do Sul Campus Rolante

Bodovia RS-239 Km 68 nº 3505 (Estrada Tag

Rolante/RS - CEP: 95690-000

Caixa Postal 118

### **Informar o seu nome e o seu CPF.**

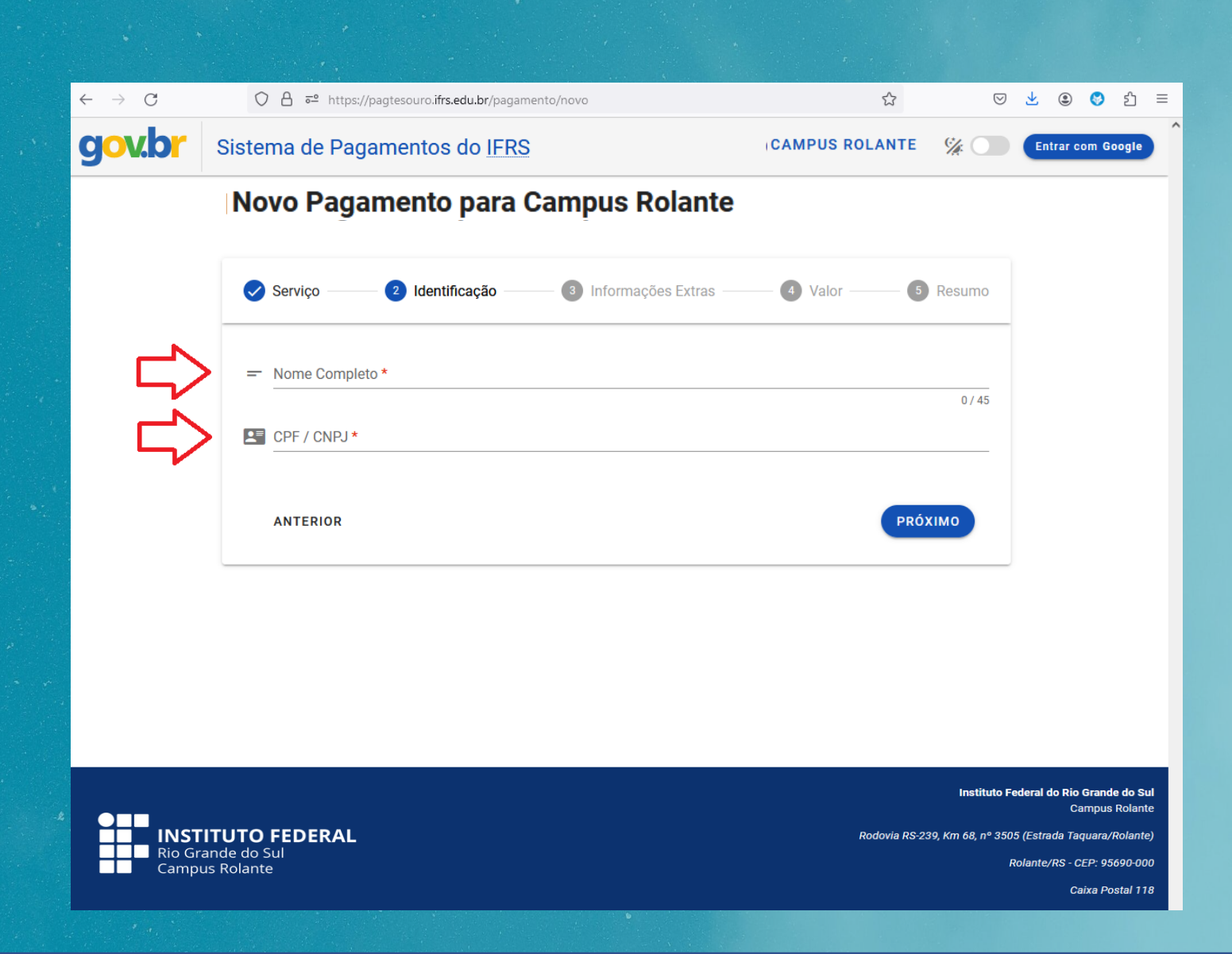

# **Preencher o número de referência (se houver) e o mês de competência.**

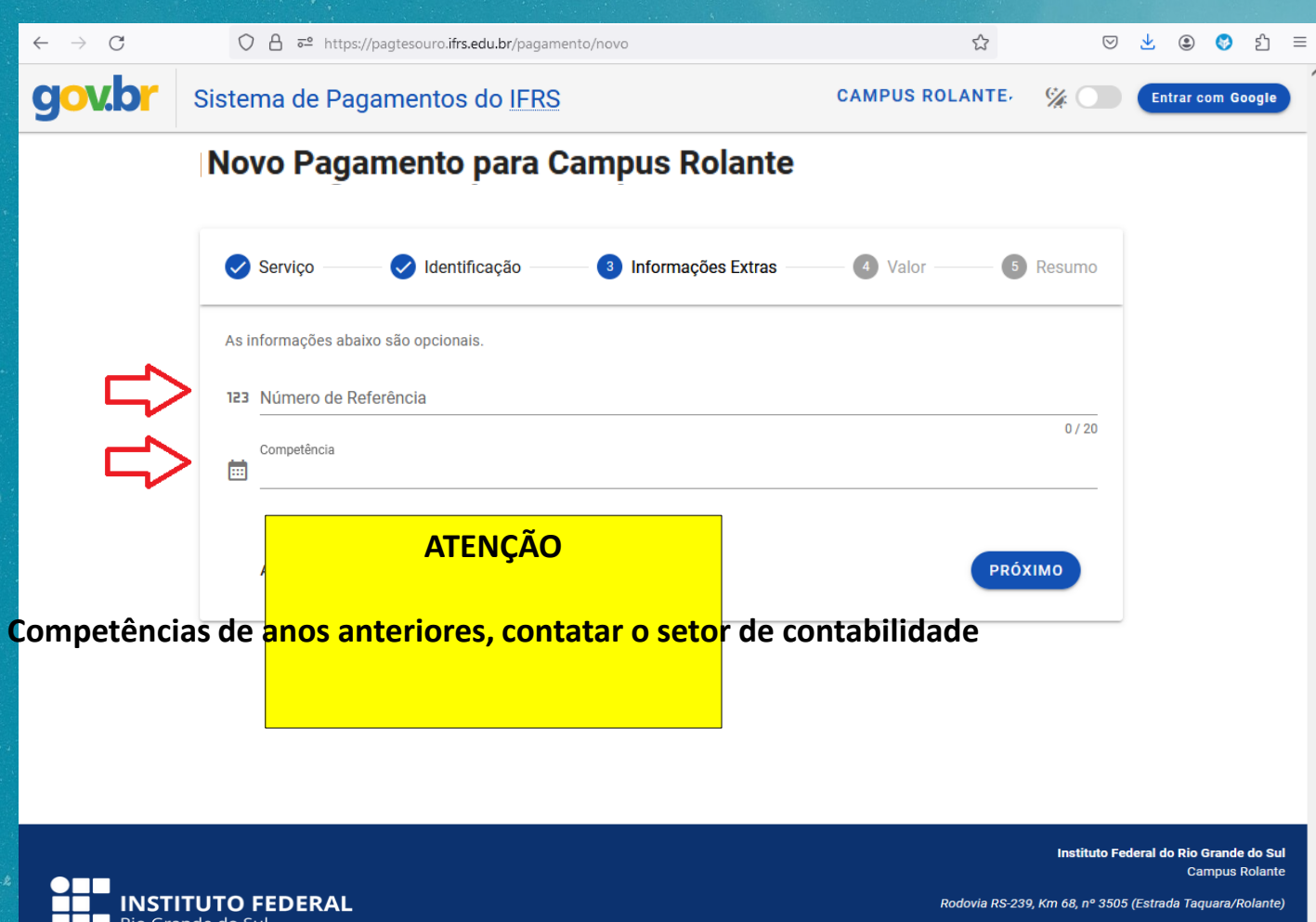

Rio Grande do Sul **Campus Rolante** 

Rolante/RS - CEP: 95690-000

Caixa Postal 118

### **Preencher o valor que você deseja pagar.**

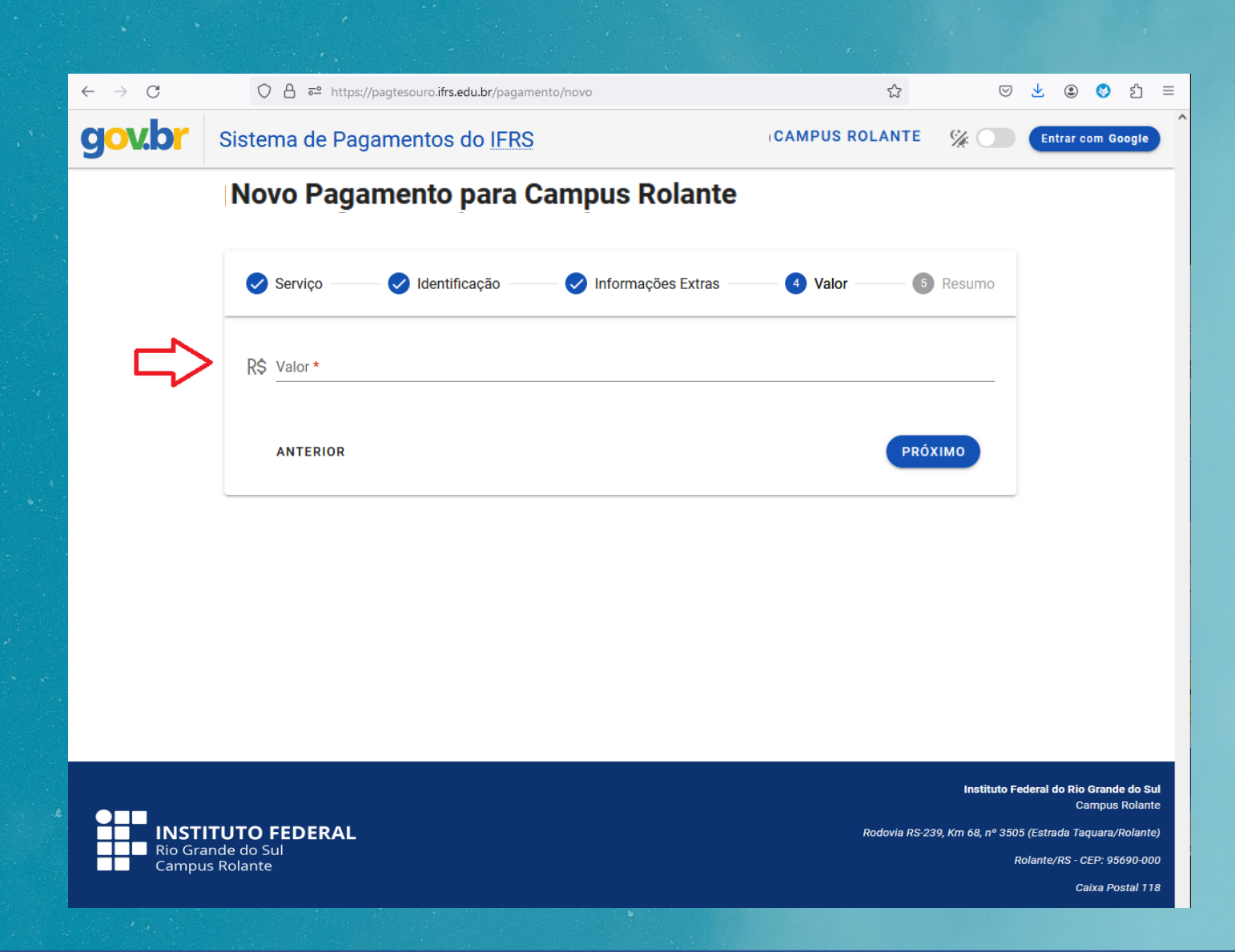

# **Conferir os dados para pagamento e confirmar a opção "não sou um robô".**

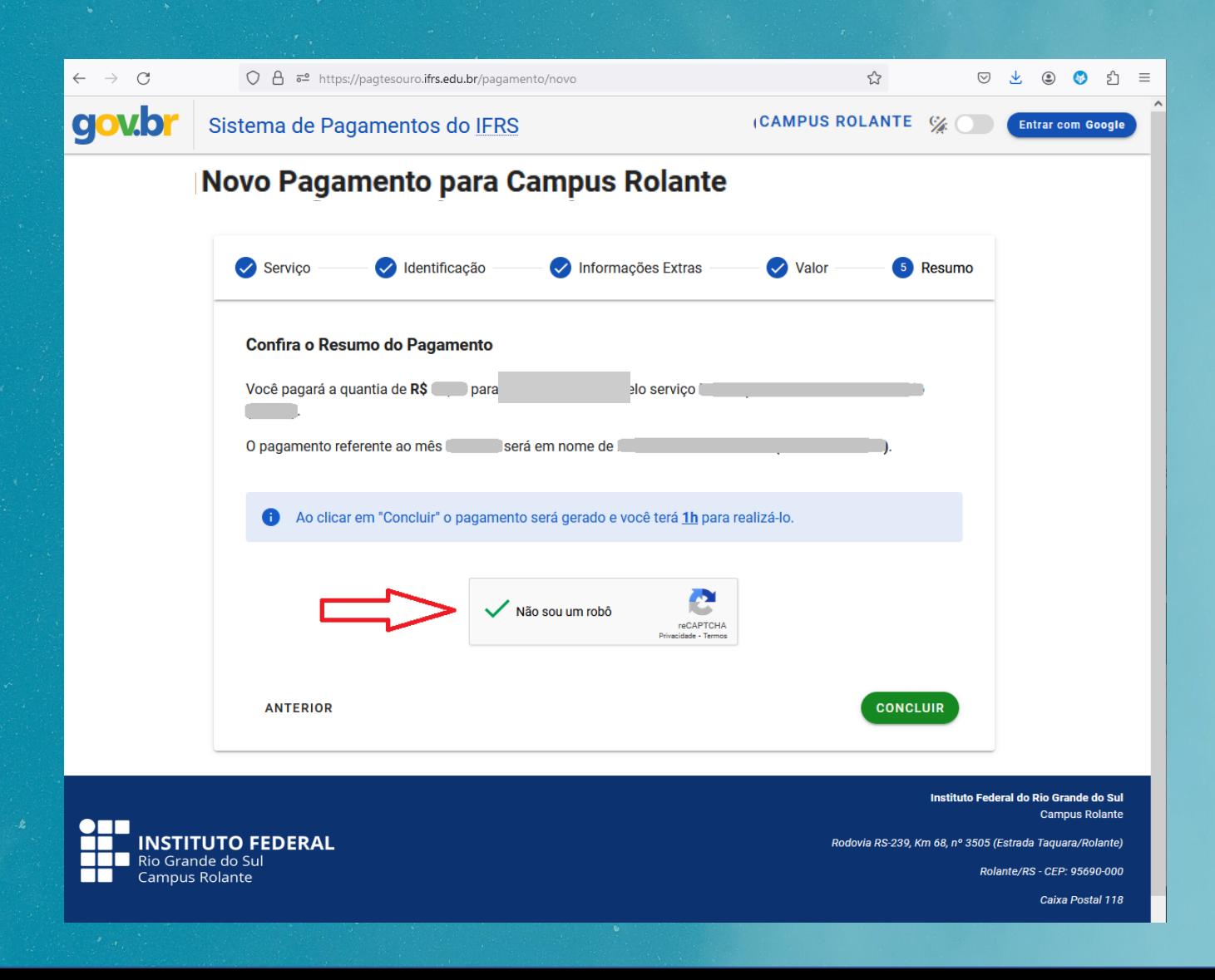

### **Clicar no botão "pagar" e; após, em "pagar agora".**

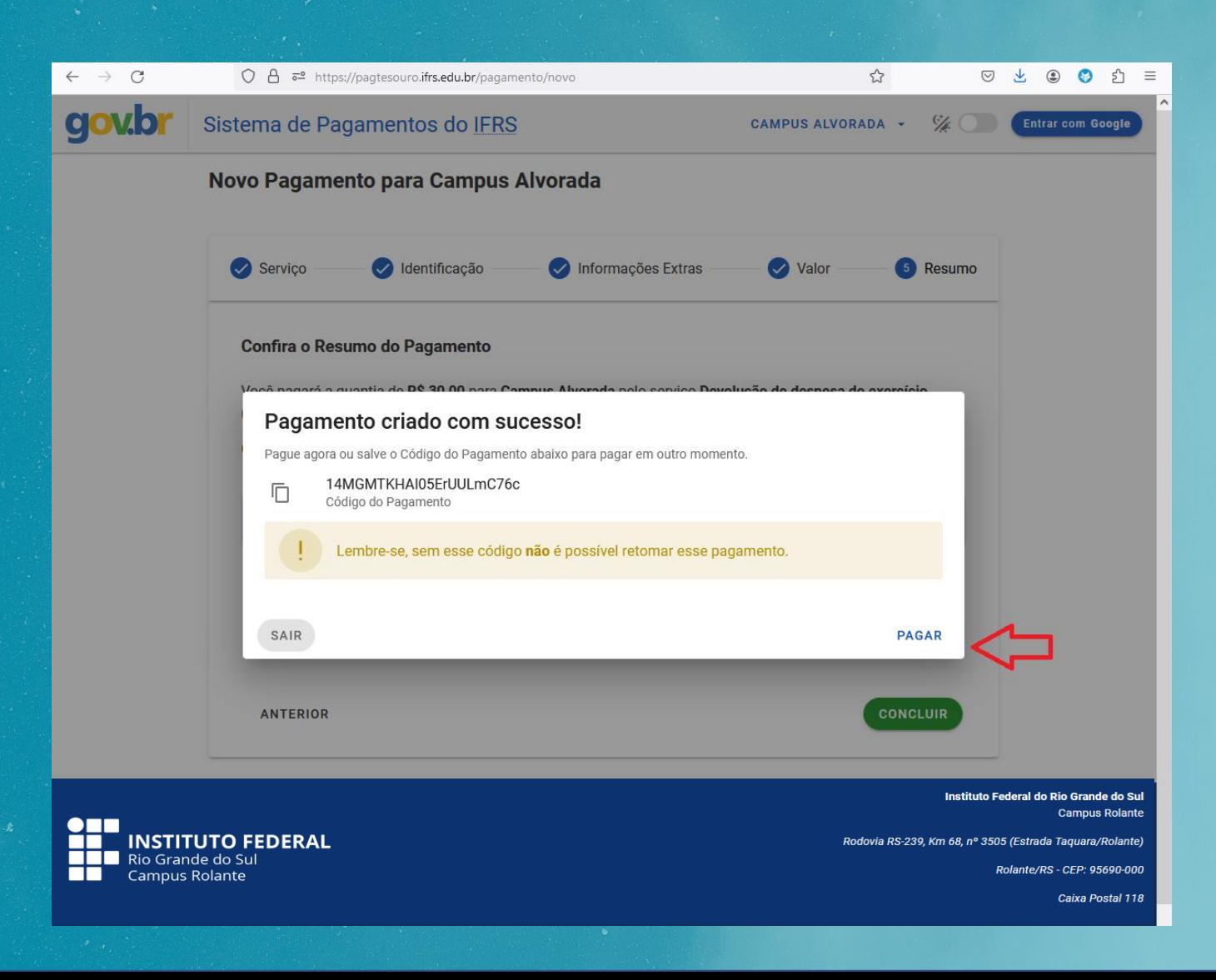

### **Escolher a forma de pagamento e seguir conforme indicado.**

**Obs.: Para pagamento por Cartão de Crédito, o sistema gera automaticamente um acréscimo referente a taxa de administração da operadora**

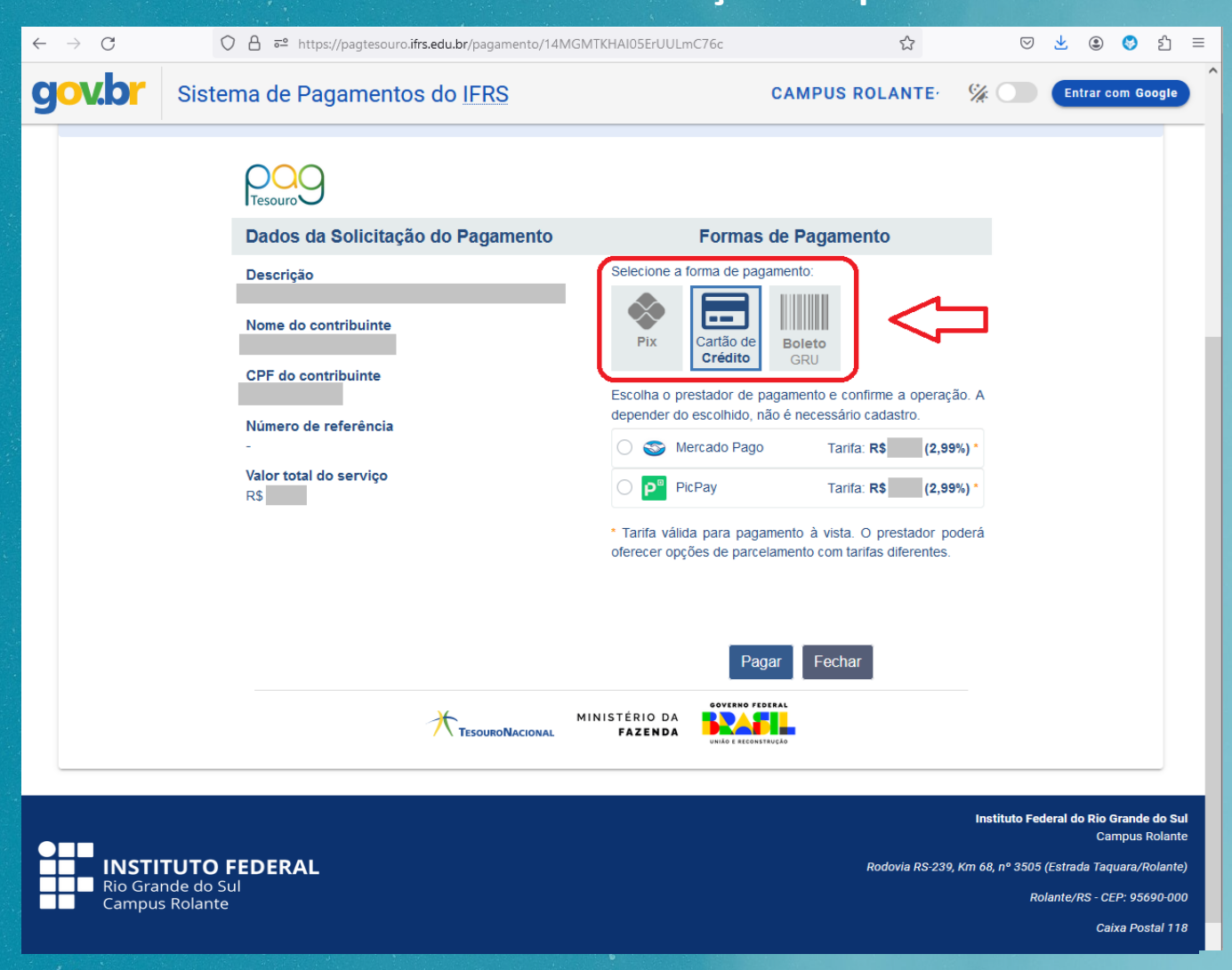

**Após realizar o pagamento, salve o comprovante de pagamento em seus arquivos e apresente para o setor responsável para conferência.**

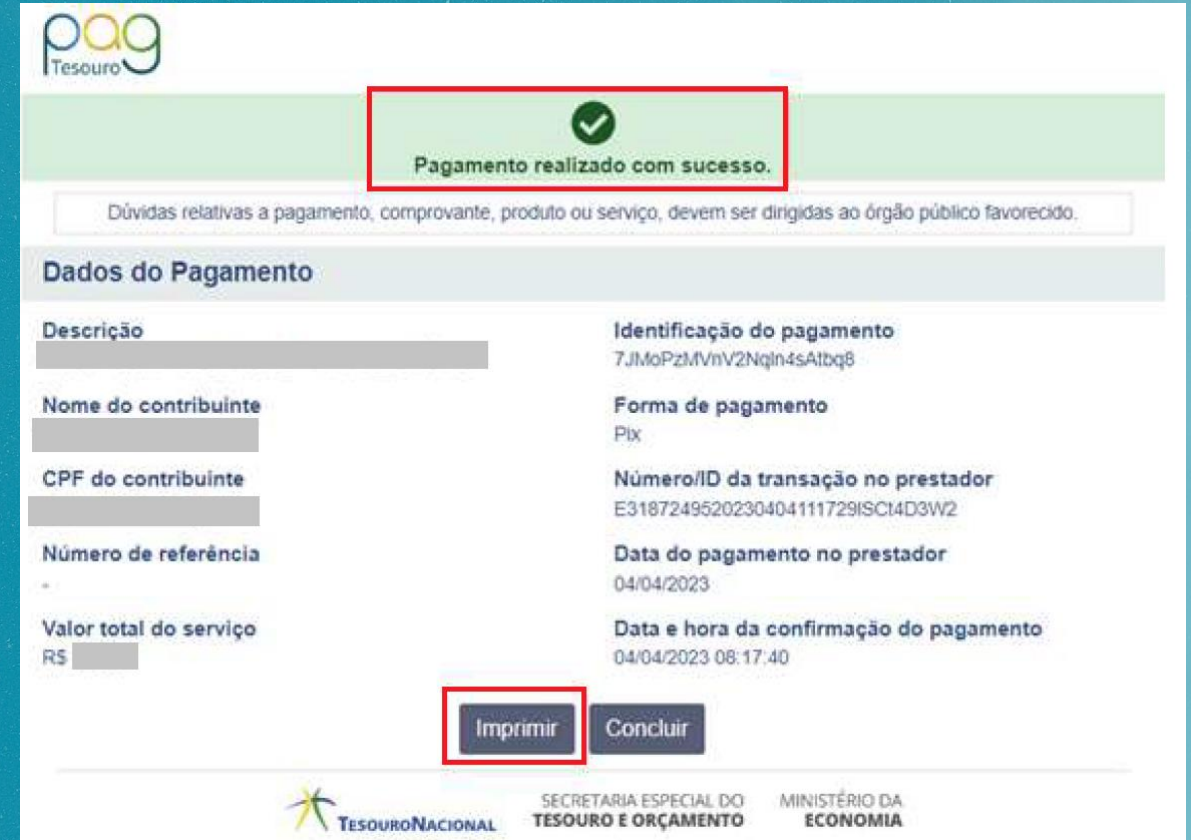

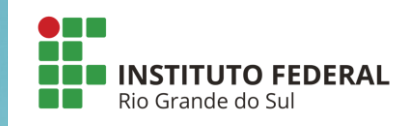

**Se ainda restar alguma dúvida, contate-nos! E-mail:** *[dap@rolante.ifrs.edu.br](mailto:dap@rolante.ifrs.edu.br?subject=Dúvida sobre pagamento PagTesouro)***.**